Quiz Maker FAQ ProProfs Quiz Maker FAQs

## How to Print a Quiz

To print a quiz, follow the steps below:

Step 1. Go to your quiz dashboard and click "Send."

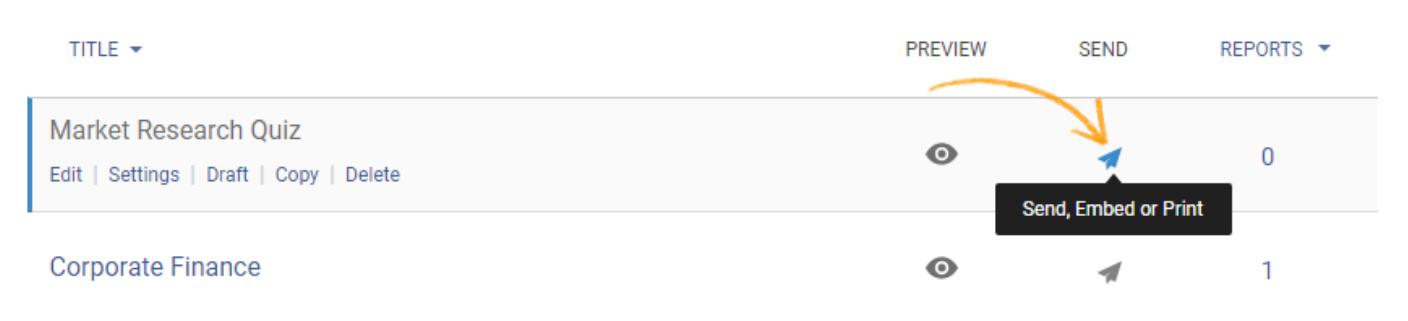

Step 2. Select what you want to print. You can print only the quiz (with questions and answer options) or reveal your feedback, correct answer options or answer keys. You can also preview the quiz to see how it will appear in print.

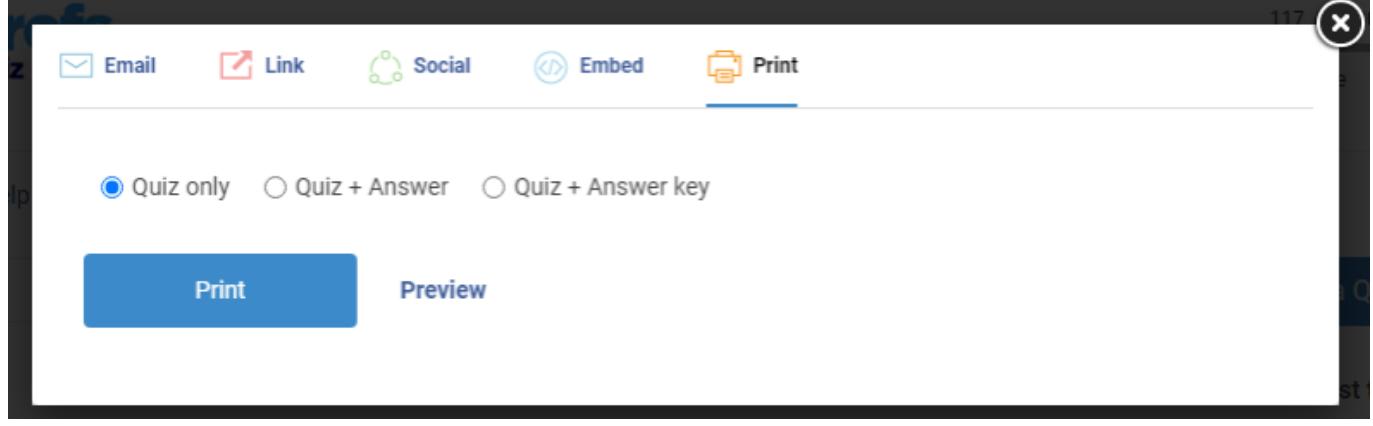

[Click here](https://quiz.proprofs.com/how-do-i-disable-printing-of-the-quiz-by-test-takers) to learn how to disable printing of quizzes by learners.

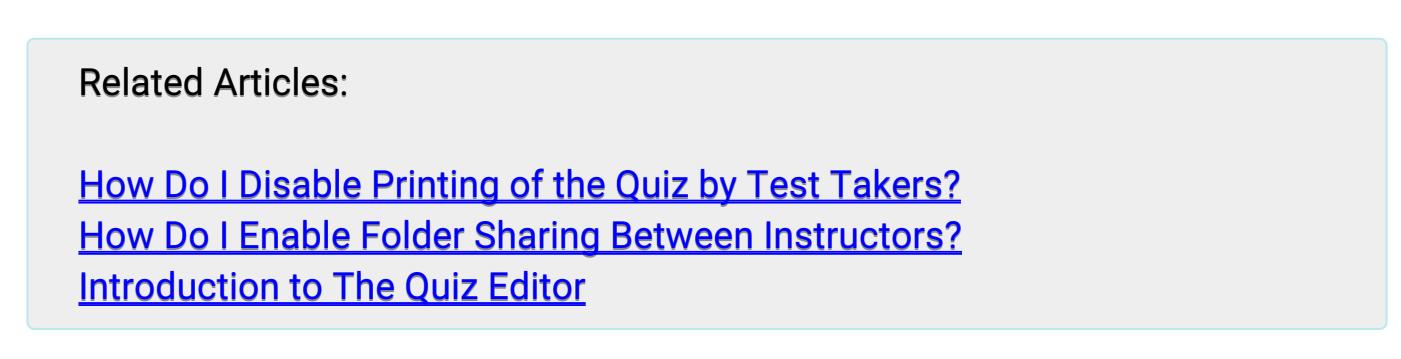